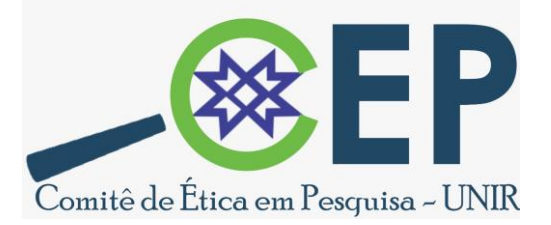

### **Carta Resposta ao parecer do CEP/CONEP, sugestões para encaminhamento:**

1. Leia o parecer consubstanciado disponibilizado na Plataforma Brasil por inteiro, não se limite às conclusões que estão disponíveis ao final do parecer.

2. O parecer está disponível na Plataforma Brasil. Acesse através do e-mail e senha e proceda conforme orientações abaixo:

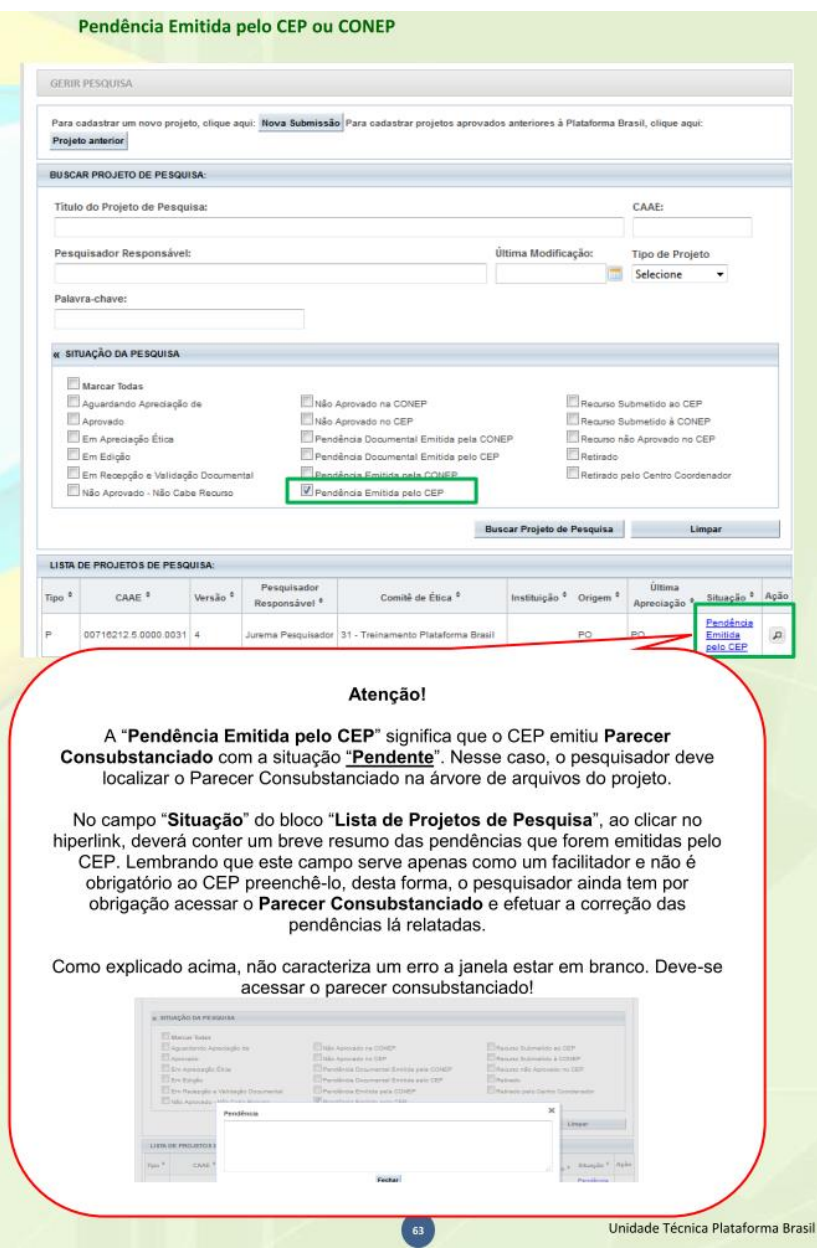

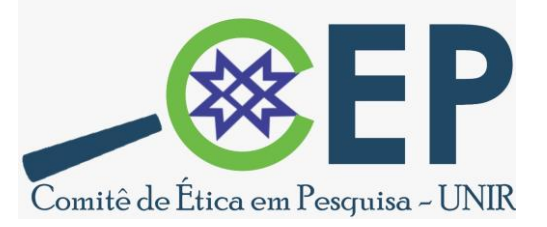

### Como visualizar o Parecer (Pendente/Aprovado)?

#### LEIA E FAÇA ATENTAMENTE OS PASSOS A SEGUIR:

- 1- Primeiramente é preciso localizar o projeto;
- 2 Feito isso, clique no ícone da Lupa;
- 3 Será exibida uma tela contendo a Árvore de Arquivos (um organograma de pastas);
- 4 Cada pasta possui uma seta à esquerda.
- 5 Expanda a pasta PROJETO COMPLETO clicando NAS SETAS até localizar uma pasta chamada Apreciação
- (1,2,3... A depender da versão que estiver sendo apreciada Nome do CEP responsável pela análise).
- 6 Encontrada esta pasta, clique na seta ao lado e será exibida uma outra pasta chamada Pareceres.
- 7 Clique sob pasta e à direita estarão dispostos o(s) parecer(es) para download.
- 8 Os documentos encontram-se em PDF com o nome: PARECER CONSUBSTANCIADO.

9 - Arraste o bloco para a esquerda usando a barra de rolagem e verá a LUPA no canto direito em ACÕES. 10 - Clique na LUPA para BAIXAR o parecer.

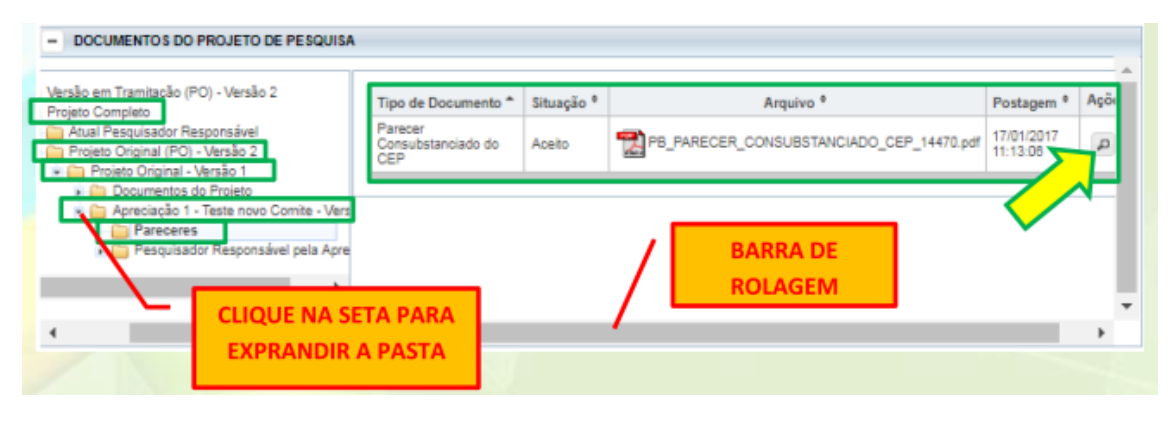

Veja mais orientações no Manual do pesquisador: [http://www.cep.unir.br/uploads/35353535/arquivos/1\\_\\_\\_Manual\\_Pesquisador\\_\\_\\_Vers\\_](http://www.cep.unir.br/uploads/35353535/arquivos/1___Manual_Pesquisador___Vers_o_3_228619188.PDF) [o\\_3\\_228619188.PDF](http://www.cep.unir.br/uploads/35353535/arquivos/1___Manual_Pesquisador___Vers_o_3_228619188.PDF)

3. No caso de parecer "com pendências", copie as perguntas, questionamentos e sugestões do parecer e liste em um arquivo padronizado para tanto (acesse site do CEP/UNIR, item "arquivos", pasta *"modelos de documentos sugeridos pelo CEP/UNIR" - Modelo para Carta Resposta).* O nome do arquivo deve ser Cartaresposta e o mesmo deve ser enviado em formato que permita o recurso copiar e colar e conter assinatura do pesquisador (Se for necessário enviei duas versões uma com assinatura em formato que não permite o recurso e outra sem assinatura em formato que permita, o conteúdo deve ser idêntico).

4. Responda às pendências e aos questionamentos **um a um**, inserindo cada resposta após cada pergunta, de forma didática e de fácil compreensão de sua decisão/ação/argumento:

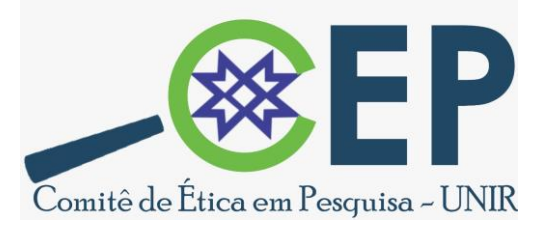

Sugestão: *copie os itens apresentados no campo "Conclusões ou Pendências e Lista de Inadequações:" do parecer e insira a resposta para cada pendência*.

5. Se houver necessidade de ajuste/alteração em arquivos específicos (projeto, TCLE, comentários, etc.), cite na resposta o que foi feito e ajuste o arquivo correspondente. Arquivos modificados em função da resposta ao parecer devem ser inseridos na Plataforma Brasil, preferencialmente contando no nome do arquivo a palavra "resposta", por exemplo, "TCLEresposta". Os itens modificados que são de preenchimento na plataforma Brasil também devem ser modificados, por exemplo, "Metodologia proposta". Se o parecer indicar modificação no preenchimento da plataforma, também deve ser realizada, independente de alterar os demais documentos.

Sugestão: *Informe na resposta o nome do arquivo, página e destaque (com cor diferente de letra, ex: destacar as modificações em vermelho ou grifo em amarelo) a informação que foi modificada.*

6. Não realize mudanças não solicitadas nos arquivos do protocolo ou nos dados do protocolo disponíveis na PB, ou, no mínimo, se realizar modificações, explicite as mesmas, de forma clara e justificada, na carta-resposta ao CEP. O relator que analisará seu protocolo toma como óbvio e justo que as informações e documentos enviados inicialmente não serão modificados sem solicitação ou sem justificativa bem fundamentada. Mudanças não avisadas e não solicitadas serão consideradas com ação furtiva e com finalidade maliciosa. Não apague os arquivos que já foram postados, a não ser que tenha duplicação do mesmo ou por solicitação do CEP (neste caso quando há algum erro no arquivo que ele não abre).

7. Se houver a necessidade de ajustes ou inclusões de documentos, declarações ou formulários que incluam assinaturas, os mesmos devem ser ajustados, impressos, assinados, digitalizados e acrescentados ao protocolo na Plataforma Brasil.

8. Não se esquecer de incluir a carta resposta, devidamente assinada, na Plataforma Brasil.

9. A versão 3.2 da Plataforma Brasil não mais aceita nomes de arquivos com espaços ou caracteres especiais. Ajuste os nomes para não incluir estas características.

10. Não se esquecer de fazer o envio do protocolo ajustado para o CEP na Plataforma Brasil. O envio ao comitê só é possível após as alterações terem sido salvas e após clicar no Box de concordância com os termos do envio (à esquerda da tela). Se o envio não for realizado, o CEP não saberá que você respondeu ao parecer e não terá como enviar sua resposta ao relator.

11. Em caso de dúvida ou se não houver alteração do status de seu processo na Plataforma Brasil após 10 dias, entre em contato com a secretaria do CEP (E-mail: [cep@unir.br;](mailto:cep@unir.br)

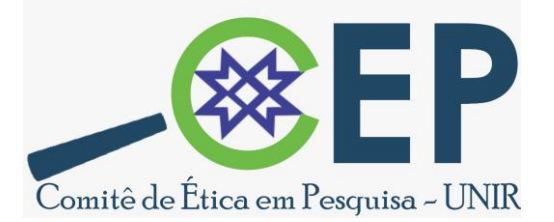

Telefone: (69)2182-2116; Endereço: Campus José Ribeiro Filho - BR 364, Km 9,5, sentido Acre, Bloco de departamentos, sala 216-2C, Zona Rural).